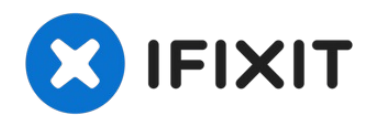

# **MacBook Pro 15" Core Duo Model A1150 Airport Extreme tauschen**

Installiere eine AirPort Extreme 802.11g Karte...

Geschrieben von: iRobot

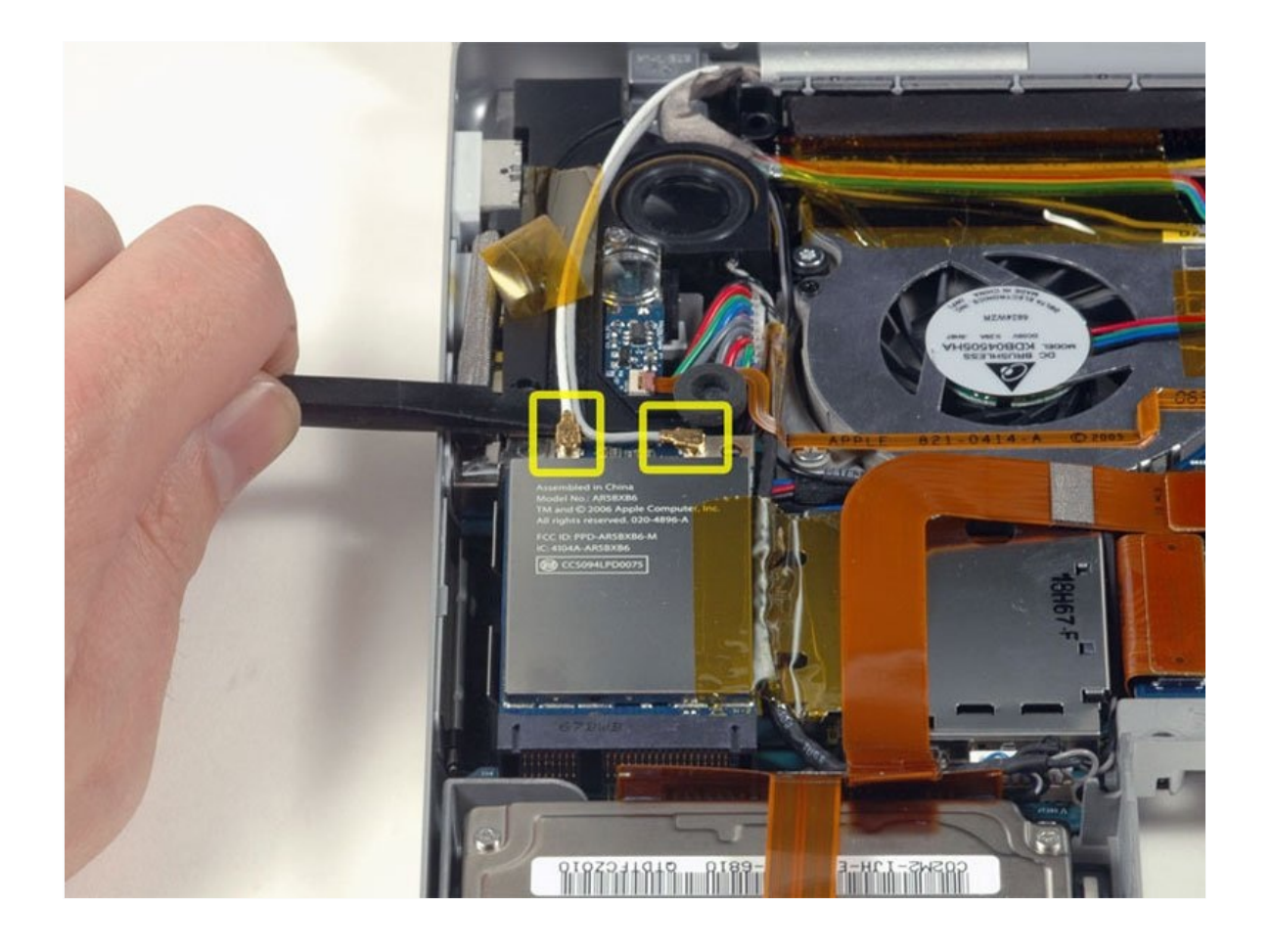

# **EINLEITUNG**

Installiere eine AirPort Extreme 802.11g Karte im Inneren des Gerätes.

# **WERKZEUGE:**

Kreuzschlitz PH00 [Schraubendreher](https://store.ifixit.de/products/phillips-00-screwdriver) (1) [Anti-Static](https://store.ifixit.de/products/anti-static-project-tray) Project Tray (1) [Spudger](https://store.ifixit.de/products/spudger) (1) T6 Torx [Schraubendreher](https://store.ifixit.de/products/t6-torx-screwdriver) (1)

## **ERSATZTEILE:**

[MacBook](https://www.ebay.com/sch/i.html?_from=R40&_trksid=p2380057.m570.l1313&_nkw=MacBook+802.11g+Airport+Extreme+Card&_sacat=0) 802.11g Airport Extreme Card (1) [MacBook](https://www.amazon.com/s/ref=nb_sb_noss?url=search-alias%3Daps&field-keywords=MacBook+802.11n&rh=i%3Aaps%2Ck%3AMacBook+802.11n) 802.11n Airport Extreme Card (1) [MacBook](file:///Artikel/MacBook_Pro_15%22_%28Model_A1150%29_Airport_Card_Bracket) Pro 15" (Model A1150) Airport Card Bracket (1)

# **Schritt 1 — Akku**

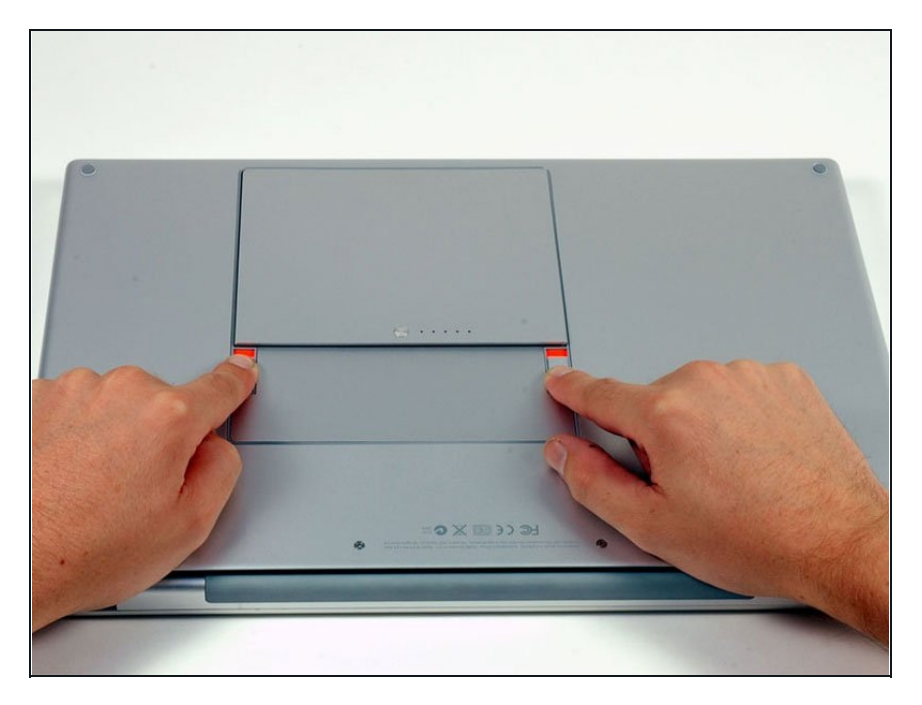

Ziehe mit deinen Fingern beide Laschen vom Akku weg und hebe den Akku aus dem Computer heraus.

#### **Schritt 2 — RAM-Abdeckung**

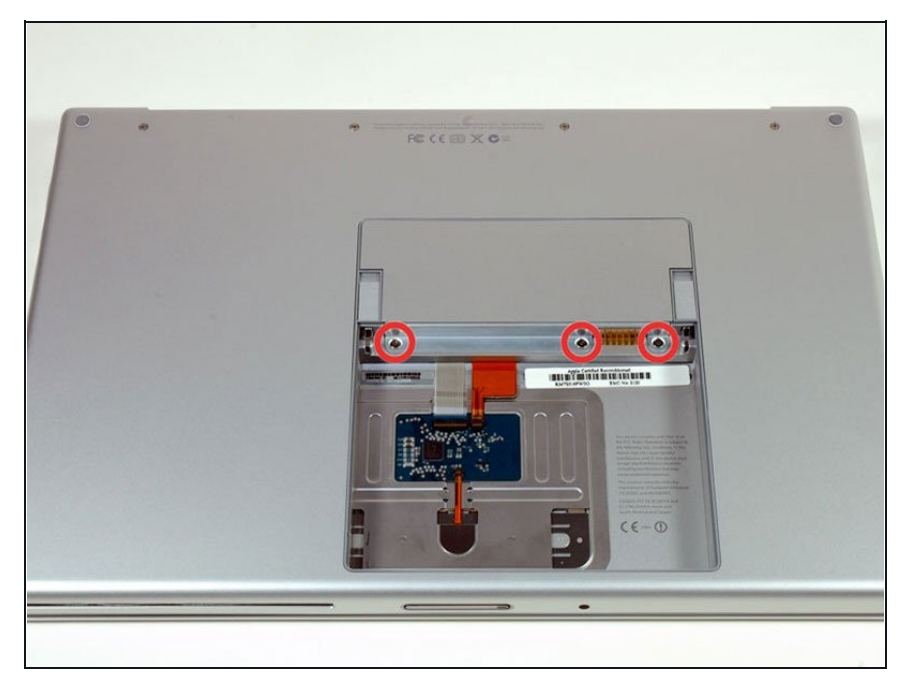

- Entferne die drei identischen Kreuzschlitzschrauben von der RAM-Abdeckung.
- Denk daran, den Überblick zu behalten, welche Schraube du wo entfernt hast. Das hilft dir später beim Zusammensetzen.

## **Schritt 3**

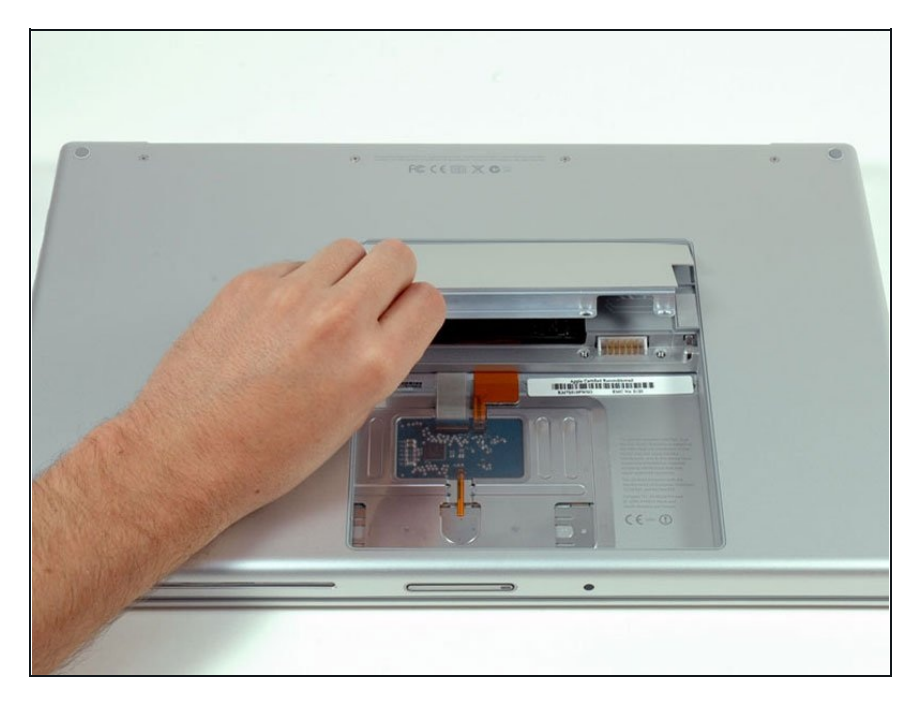

Hebe die Abdeckung gerade genug an, um sie gut greifen zu können, und ziehe sie zu dir hin vom Gehäuse weg.

#### **Schritt 4 — Oberes Gehäuse**

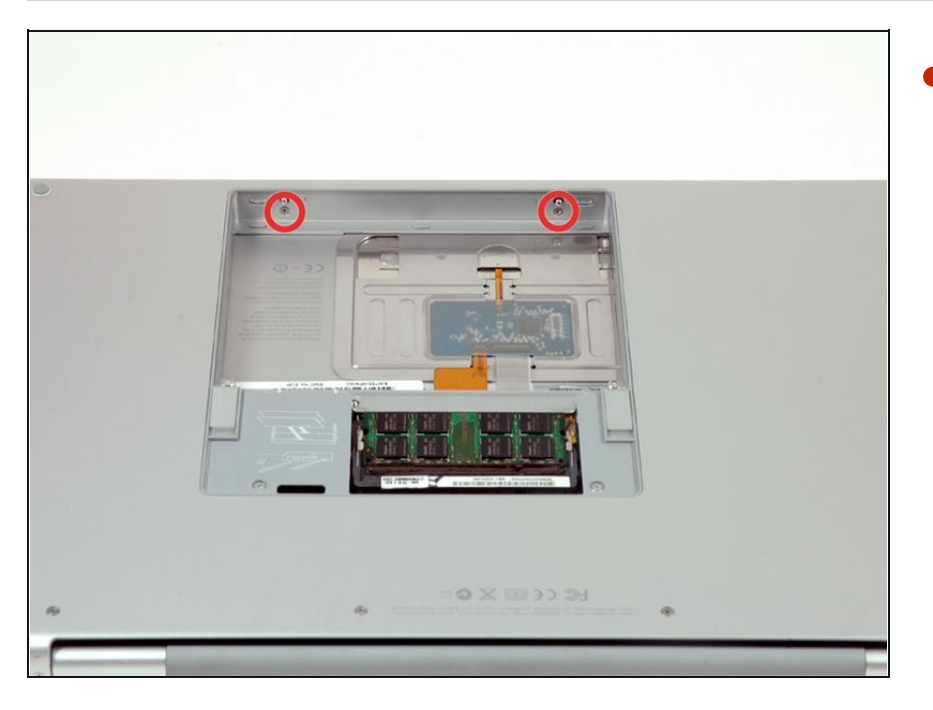

Entferne die beiden  $\bullet$ Kreuzschlitzschrauben im Akkufach in der Nähe der Verriegelung.

## **Schritt 5**

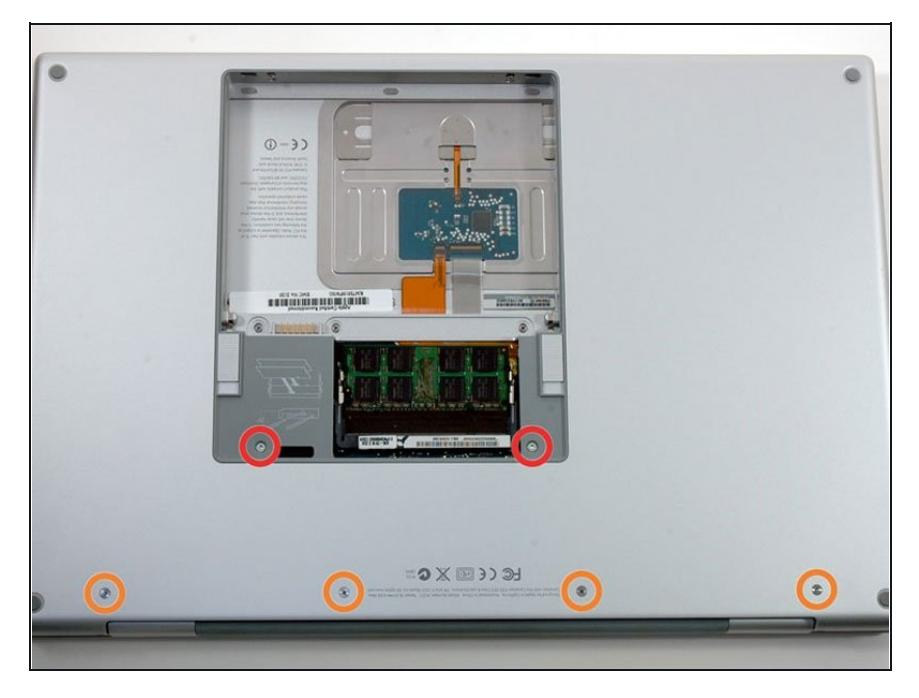

- Entferne die folgenden 6  $\bullet$ Schrauben:
	- Zwei 10 mm T6 Torx-Schrauben auf beiden Seiten des RAM-Steckplatzes.
	- Vier 14,5 mm  $\bullet$ Kreuzschlitzschrauben entlang des Scharniers.

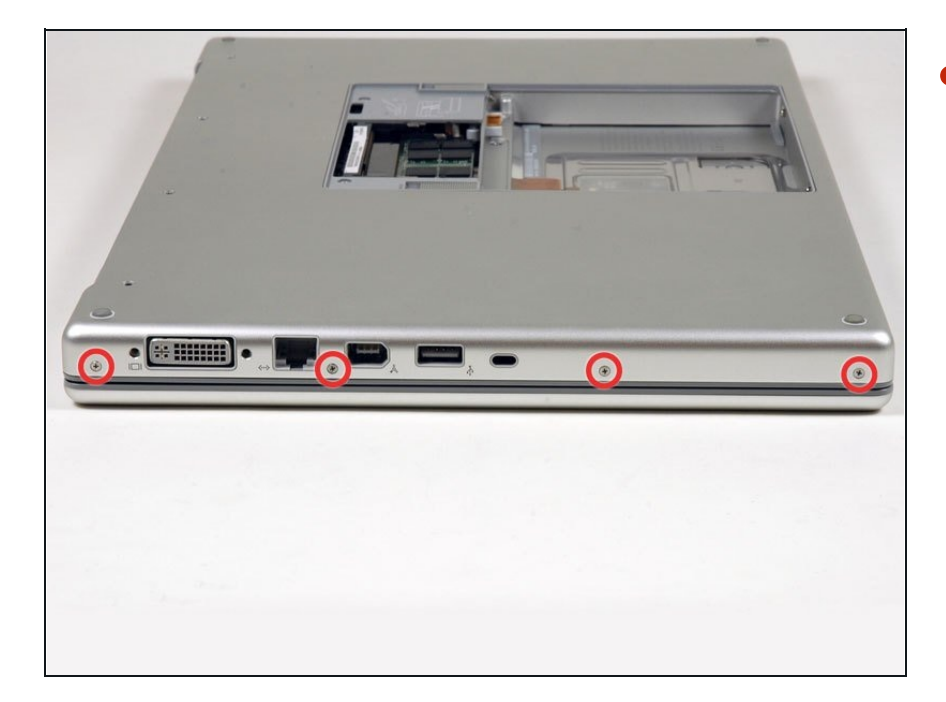

Entferne die vier Kreuzschlitzschrauben an der Seite des Computers mit den Anschlüssen.

#### **Schritt 7**

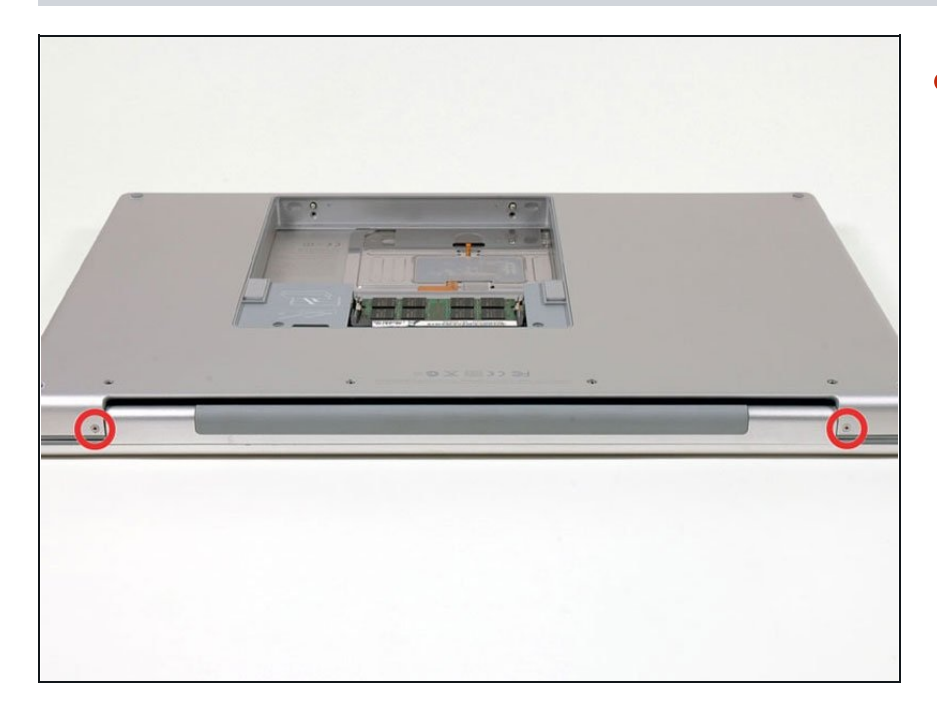

Drehe den Computer um 90 Grad  $\bullet$ und entferne die beiden Kreuzschlitzschrauben auf der Rückseite des Computers.

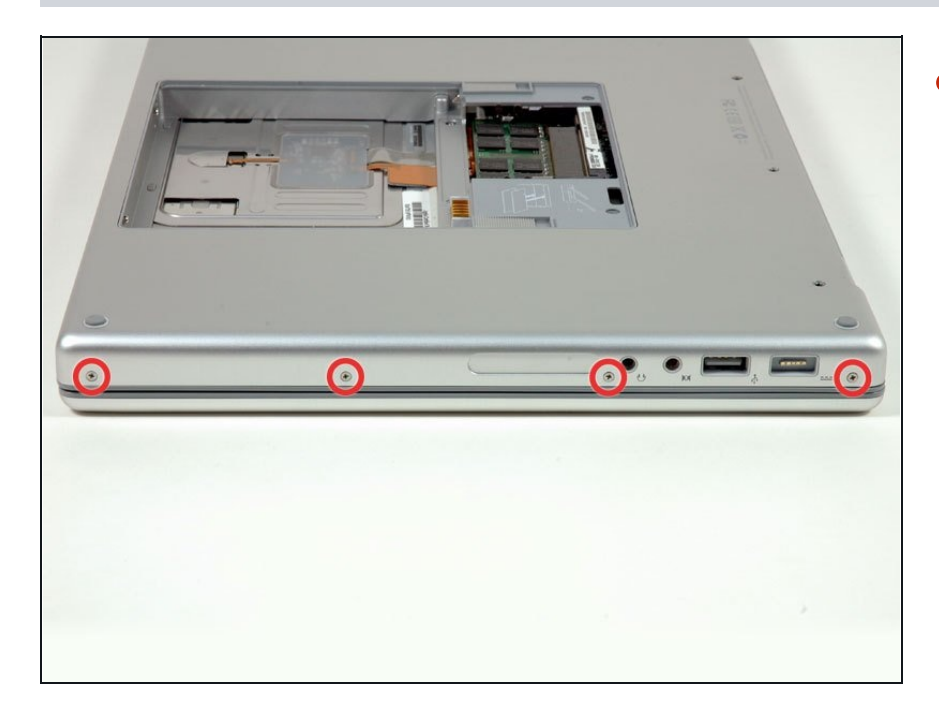

Drehe den Computer erneut um  $\bullet$ 90 Grad und entferne die vier Kreuzschlitzschrauben an der Seite des Computers.

#### **Schritt 9**

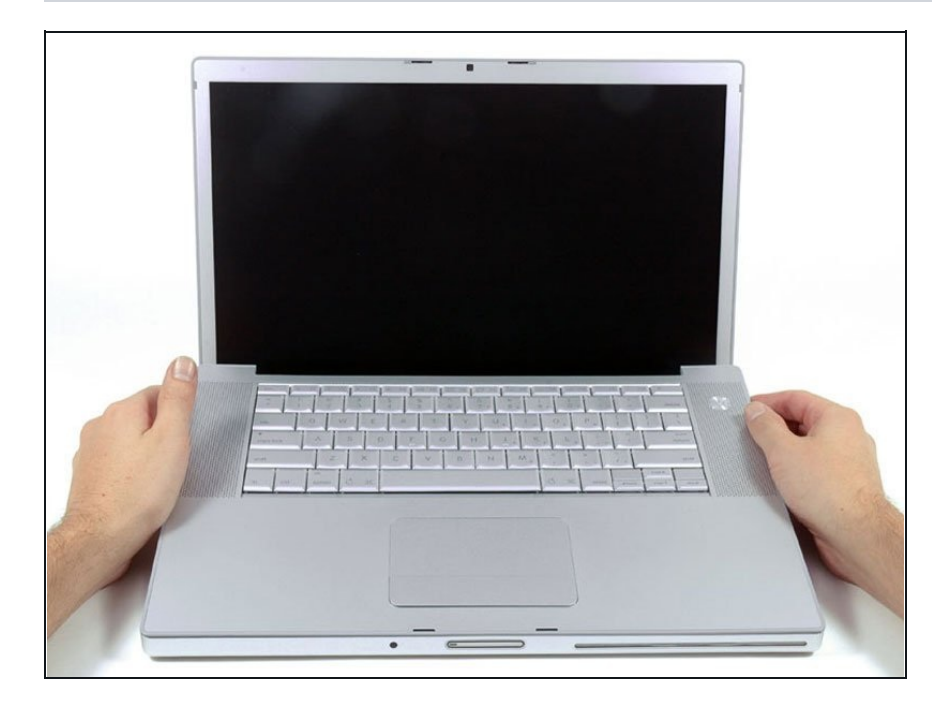

- Ziehe das obere Gehäuse nicht vorschnell ab. Das Gehäuse ist über ein Flachbandkabel mit dem Logic Board verbunden.
- Hebe das Gehäuse an der Rückseite an und fahren Sie mit den Fingern an den Seiten entlang, um das Gehäuse zu lösen.

- Sobald die Seiten abgelöst sind, musst du das Gehäuse möglicherweise auf und ab bewegen, um die Vorderseite de s oberen Gehäuses zu lösen. Dieser Schritt kann recht knif flig sein. Uber dem DVD-Laufwerk befinden sich 4 zurückgesetzte Laschen, die sich vertikal herausziehen lassen.
- Beachte, dass sich die beid e n kleinen Ausstülpungen an der linken Vorderseite des oberen Gehäuses beim Entfernen des oberen Gehäuses verbiegen können. Beim Wiedereinbau musst du sie möglicherweise zurückbiegen, damit sie in die Rillen im unteren Gehäuses passen.

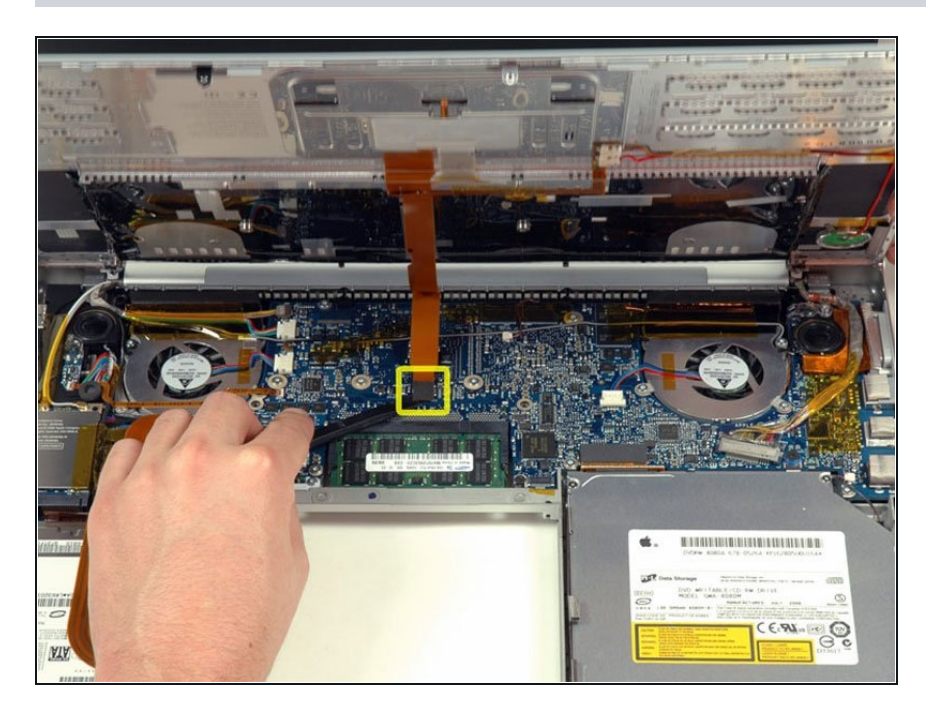

- Trenne das Flachbandkabel de s Trackpads und der Tastatur vom Logic Board ab und entferne, falls nötig, das Klebeband.
- Entferne das obere G e h ä u s e.

# **Schritt 11 — Airport Extreme**

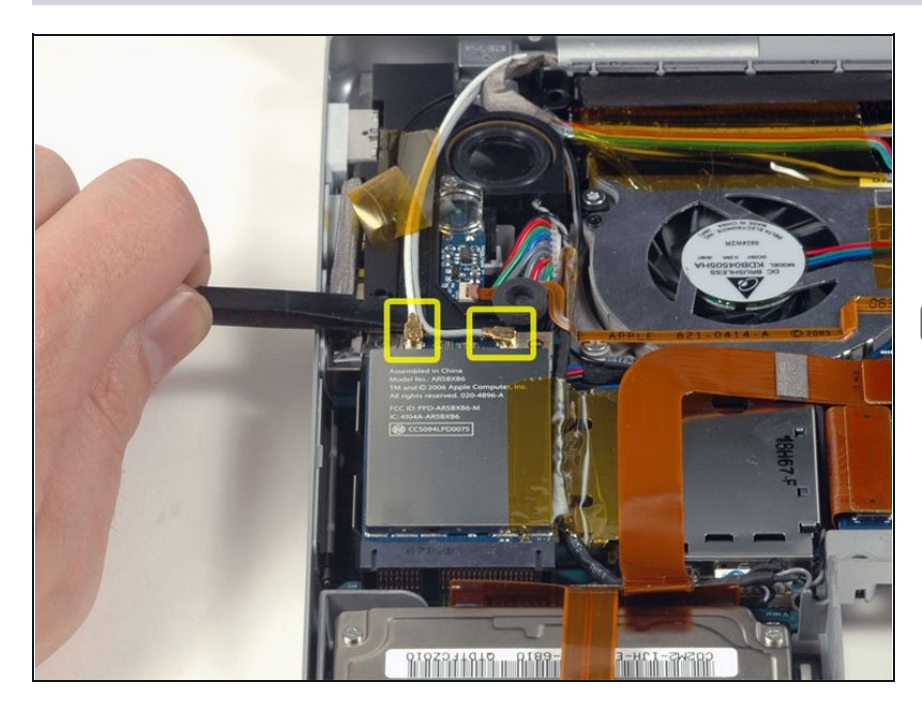

- Trenne die beiden Antennenkabel, die an der AirPort Extreme Karte angebracht sind, ab.
- Das weiße Antennenkabel ist an der linken Seite der AirPort Extreme Karte angeschlossen.

#### **Schritt 12**

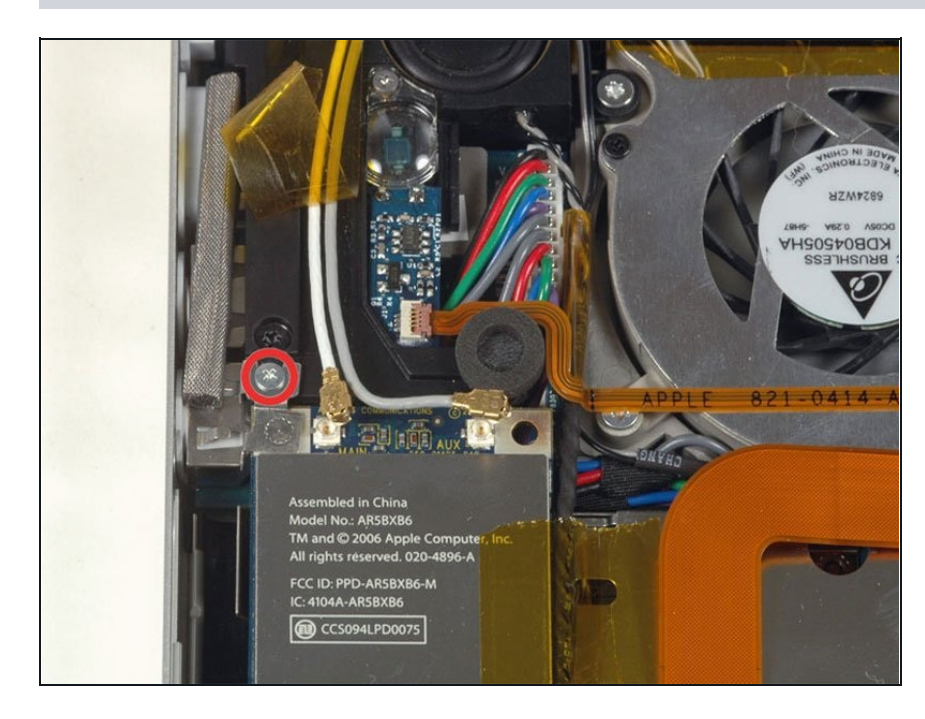

Entferne die einzelne silberfarbene Kreuzschlitzschraube, die sich direkt über der AirPort Extreme Karte befindet.

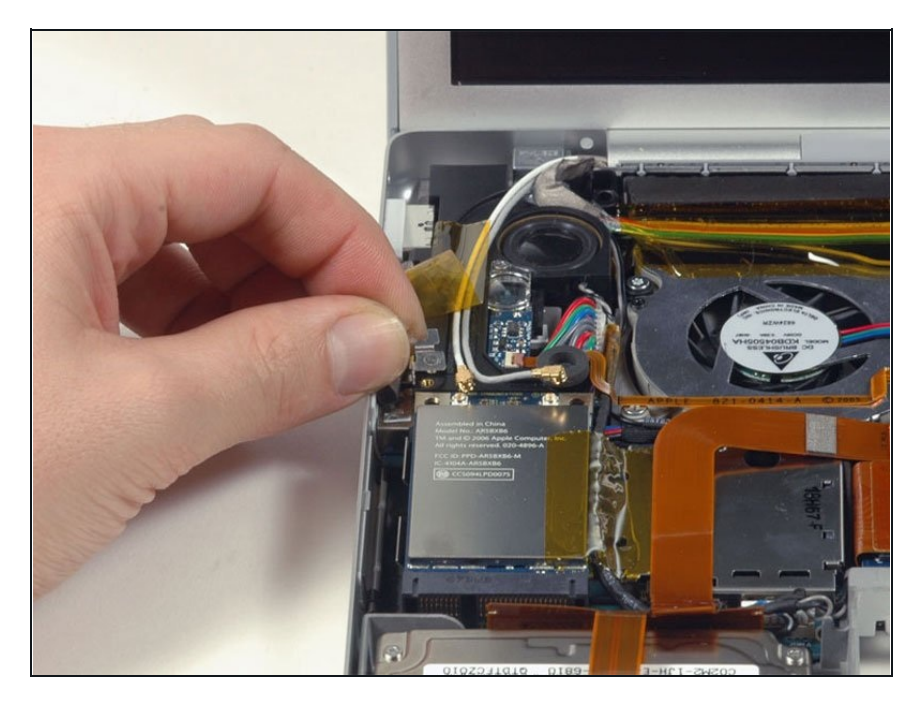

- Hebe die kleine silberne Metallhalterung an und und entferne sie aus dem Computer.
- Entferne das orangene Klebeband auf der rechten Seite der AirPort Extreme Karte.

## **Schritt 14**

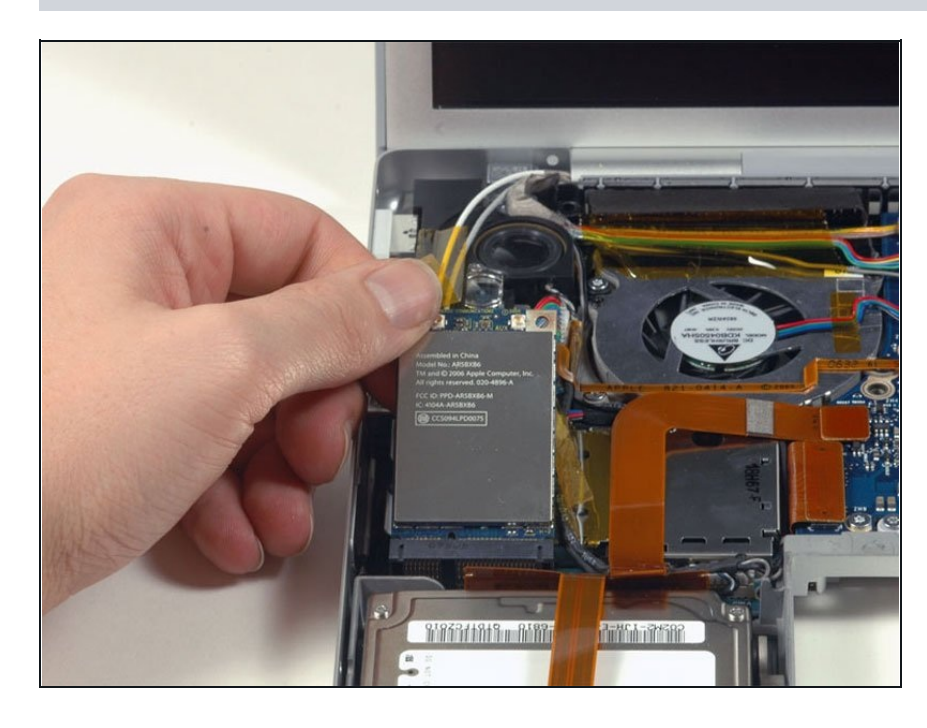

Hebe die AirPort Extreme Karte an und schiebe sie aus ihrem Stecker.

Um dein Gerät wieder zusammenzusetzen, befolge diese Schritte in der umgekehrten Reihenfolge.